# Aegis Secure Key **3NX** Aegis Secure Key 3NX日本語マニュアル

**製品を利用する為の認証PINコードと リカバリーPINコードは忘れずに覚えておくか 安全な場所に保管をお願いします。**

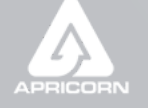

Data Security at Your Fingertips

# **Table of Contents**

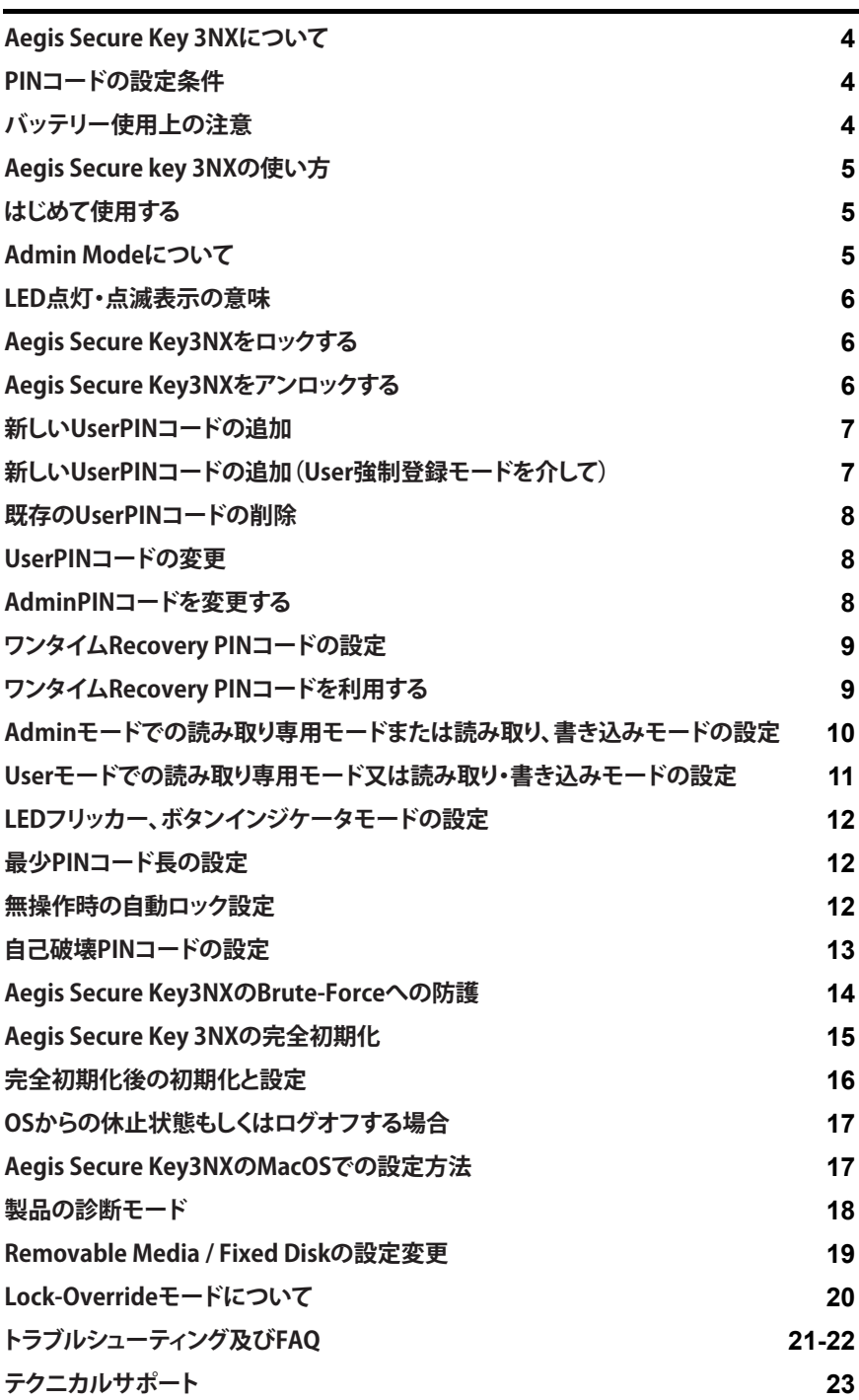

Copyright © Apricorn, Inc 2018. All rights reserved.

Windows is a registered trademark of Microsoft Corporation. All other trademarks and copyrights referred to are the property of their respective owners.

Distribution of modified versions of this document is prohibited without the explicit permission of the copyright holder.

Distribution of the work or derivative work in any standard (paper) book form for commercial purposes is prohibited unless prior permission is obtained from the copyright holder.

DOCUMENTATION IS PROVIDED AS IS AND ALL EXPRESS OR IMPLIED CONDITIONS, REPRESENTATIONS AND WARRANTIES, INCLUDING ANY IMPLIED WARRANTY OF MERCHANTABILITY, FITNESS FOR A PARTICULAR PURPOSE OR NON-INFRINGEMENT, ARE DISCLAIMED, EXCEPT TO THE EXTENT THAT SUCH DISCLAIMERS ARE HELD TO BE LEGALLY INVALID

**(Rev 0)** 05/10/2018

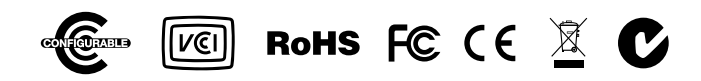

### **Aegis Secure Key 3NXについて**

**PINコードの設定条件**

定することが出来ます。

ません。

れます。

PINコードは最少7桁、最大16桁の数字を設

連続的な数字(例:01234567、9876543)、及 びすべて同じ数字(例:1111111、2222222) は安全上問題がある為、設定することが出来

注意:0は9の後ではなく、1の前として設定さ

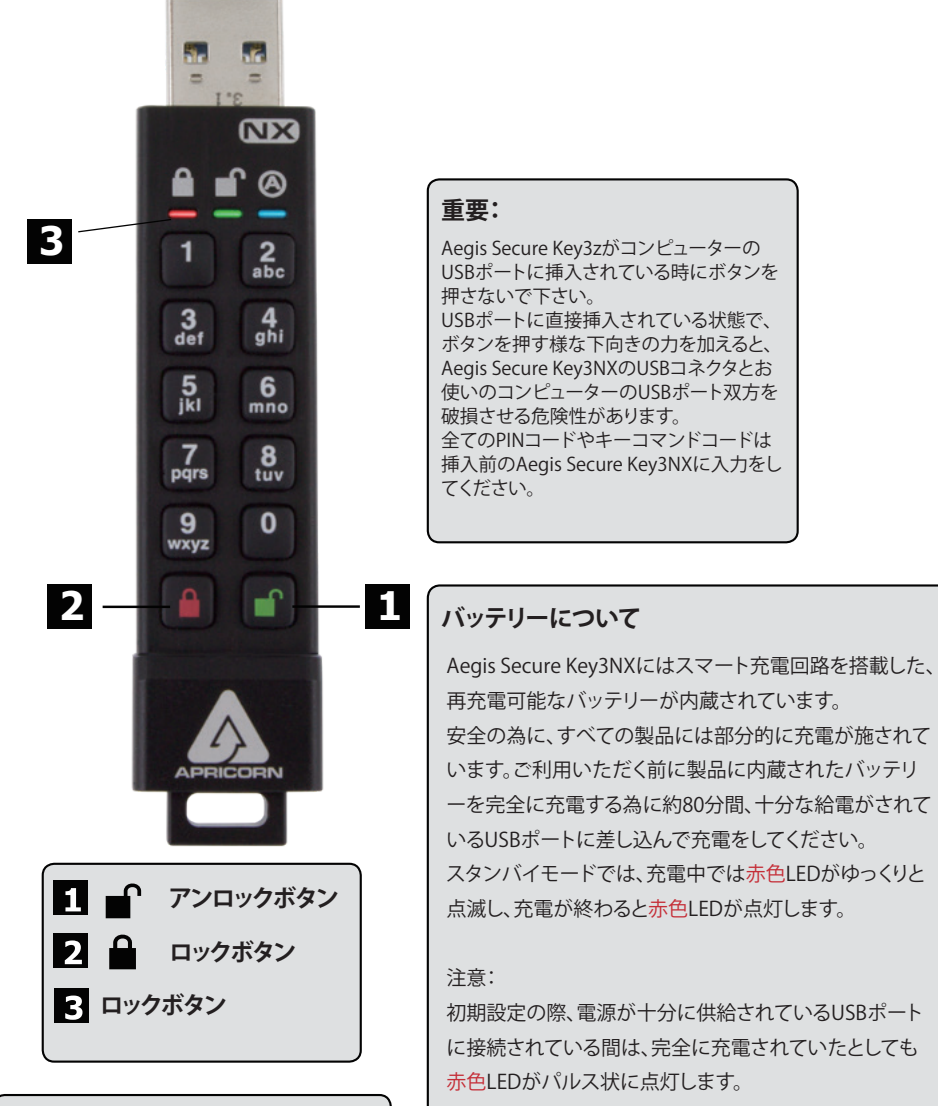

また製品に内蔵されているバッテリーが完全に放電して しまった場合、その状態でUSBポートに接続するとセルフ テストモードになります。(赤色、緑色、青色のLEDが点灯 します)

# **Aegis Secure key 3NXの使い方**

Aegis Secure Key3NXが使用されていない場合、Aegis Secure key3NXはロックされアクセスが出来ない スリープモードになります。製品を使用する際は、まず製品の**アンロックボタン**を一度押して製品を起動さ せてください。この状態で赤色LEDが点灯します。(これはスタンバイ状態です) その後に作成した正しいPINコードを入力することで使用できます。 注意:製品を一度も使用していただいていない場合は、青色LEDと緑色LEDが点灯します。その場合は、ま ずAdminPINコードを設定してからAegis Secure Key3NXをご利用ください。

### **はじめて使用する**

全てのAegis Secure Key 3zは、暗証番号(PINコード)が事前に設定されていない状態で出荷されます。はじめ て製品をご使用いただく際に、7桁~16桁のAdmin PINコードを設定する必要があります。このAdminPINコー ドはAegis Secure Key 3zの様々なAdmin機能を使用する際に使用され、通常使用時のアクセス用のPINコー ドとしても利用可能です。

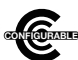

注意:Aegis Configuratorを利用してAegis Secure Key3NX又はApricornのセキュアドライブを 設定する場合は、まず始めに設定をするデバイスの背面に「CONFIGURABLE」のロゴが表示 されていることを確認してください。また、以下に記載されているAdmin Modeの設定及び、 UserPINコードの設定の手順を行わないでください。 Aegis Configuratorはこれらの設定を行う為の機器であり、工場出荷時の状態であるデバイス のみ認識・設定が可能な製品です。

### **Admin PINの設定方法:**

- 1. **アンロックボタン**を押してAegis Secure Key3NXを起動させてください。青色と緑色のLEDが点灯します。
- 2. **アンロックボタン**と「**9**」を同時に押してください。青色LEDが点灯し、緑色LEDが点滅します。
- 3. 希望するAdminPINコードを入力して(4page記載のPINコードの設定条件を参照してください)、**アンロック ボタン**を押してください。\*
- 4. 再び、手順3で入力した希望されるAdmin PINコードを入力して、**アンロックボタン**をもう一度教えてくださ い。緑色LEDが1秒点灯した後に青色LEDが点灯します。
- 5. Aegis Secure Key3NXはAdminモードの状態になりました。この状態でAdmin機能を設定することが出来 ます。(例:UserPINコードの追加など)
- 6. Adminモードから出る場合は、**ロックボタン**を押してください。Aegis Secure Key3NXはロックされ待機状態 になります。もし30秒間Aegis Secure Key3NXに何らかの操作がされなかった場合でも、自動的にAegis Secure Key3NXはロックされスリープ状態になります。
- \* PINコードが正しく設定されると緑色LEDが点滅します。もし正しく設定されなかった場合は赤色LEDが点滅 します。その場合は手順3からやり直してください

# **はじめて使用する**

- モードに入るとキーを適切に操作することで様々な機能設定をすることが出来ます。Adminモード中は、Aegis Aegis Secure Key3NXのAdmin機能を設定・利用するには、まずAdminモードへ入る必要があります。Admin Secure Key3NXに保存されているデータにはアクセスすることが出来ませんのでご注意ください。

Aegis Secure Key3NXはご利用いただく際に、まずAdminPINコードを設定する必要があります。AdminPINコ ードを設定したら、引き続きすぐに他の機能設定が可能です。

もし30秒間、Aegis Secure Key3NXを何も操作しなかった場合は、自動的にロックされ、スタンバイ状態に変 わります。

再び、Adminモードに入る場合は以下の手順を行ってください。

- 1. **アンロックボタン**と「**0**」を5秒間程度同時に長押しし、赤色LEDを点滅させます。
- (この赤色LEDが点滅している状態でAdminPINコードを入力します)
- 2. AdminPINコードを入力して、**アンロックボタン**を押してください。
- 3. 青色LEDが点灯すれば、Adminモードに入ったことを意味します。
- 4. Adminモードを解除する場合は、30秒間放置するか、**ロックボタン**を押してください。

# **LED点灯・点滅表示の意味**

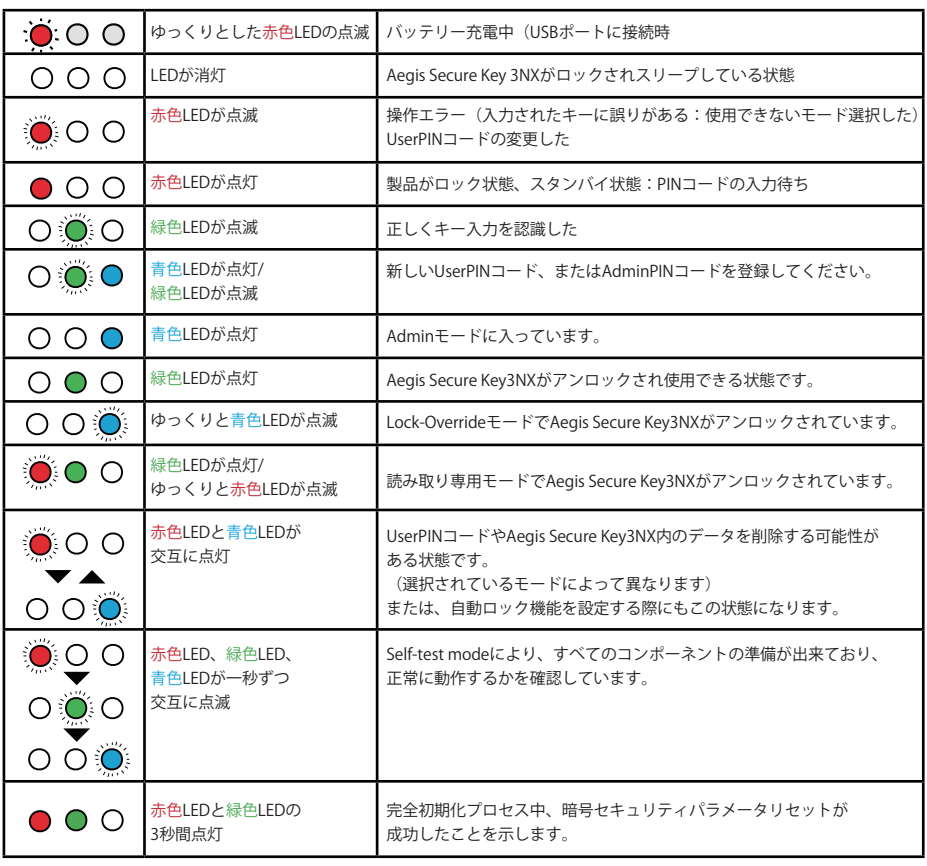

### **キーをアンロックする**

- 1. **アンロックボタン**を押し、Aegis Secure Key3NXのスリープ状態を解除してください。(上記の記載の通りで す)この時、赤色LEDが点灯します。
- 2. UserPINコード、またはAdminPINコードを入力して**アンロックボタン**を押してください。 入力されたPINコードが正しく認証された場合、緑色LEDが3回点滅します。その後、Aegis Secure Key3NX がUSBポートに挿入されるまで毎秒点滅し続けます。USBポートに挿入されると点灯に変わります。 (もし入力されたPINコードが間違えていた場合は、赤色LEDが点滅します)
- 3. 緑色LEDが点滅している状態は、Aegis Secure Key3NXがアンロック状態であり使用可能であることを意味 します。この時、Aegis Secure Key3NXをUSBポートに挿入すると、外部ドライブとして使用することが出来ま す。もし、30秒以内にUSBポートに挿入されなかった場合は、Aegis Secure Key3NXは自動的にロックされ、 再びスリープモードに戻ります。

**キーをロックする**

Aegis Secure Key3NXをロックするには、**ロックボタン**を押してください。正しく製品がロックされた場合、スタ ンバイ状態を示す赤色LEDが点灯します。

Aegis Secure Key3NXは、このスタンバイ状態やスリープ状態ではご利用のOSや機器で認識することが出来 ません。

ご注意:Aegis Secure Key3NXは、**ロックボタン**が押されたとしてもデータをキーに書き込んでいる最中はロッ クをしません。全ての動作が完了した時点で自動的にロックされます。

もしAegis Secure Key3NXを利用するユーザーが管理者しかいない場合、またはアクセスできるユーザーを 管理者だけにする場合は、UserPINコードを設定する必要はありません。

このページの内容はUserPINコードの設定に関する説明です。

Aegis Secure Key3NXはAdminと呼ばれる管理者、Userと呼ばれる利用者それぞれのPINコードを1つずつ設 定することが可能です。(AdminPINコードとUserPINコード)

UserPINコードを追加することで、Aegis Secure Key3NXの管理権限にアクセスすることが出来ない通常利用 での運用が可能で、管理者は安全にキーを共有したり、社内や関係者にキーを配布したりすることが出来ま す。UserPINコードでのアクセスは、機能が限定されており、Aegis Secure Key3NXに対する管理権限はありま せんが、Aegis Secure Key3NXに保存されているデータにアクセスすることは可能で、利用者が独自に

UserPINコードを変更したり、Aegis Secure Key3NXを読み取り専用モード、または読み取り/書き込みモード の切り替えをすることもできます。

UserPINコードを作成する方法は、Adminモードで管理者が作成するUserPINコードと、User Forced Stateで 作成するUserPINコードの2つがあります。

### **A.)AdminモードによるUserPINコードの作成**

- 1. **アンロックボタン**と「**0**」を5秒間同時に押し続けると赤色LEDが点滅します。赤色LEDが点滅している間に、 AdminPINコードを入力し**アンロックボタン**を押してください。Adminモードに入ることが出来ます。正しく Adminモードに入った場合は、青色LEDが点灯します。
- 2. Adminモードになりましたら、**アンロックボタン**と「**1**」を同時に押してください。青色LEDが点灯、緑色LEDが 点滅する状態になります。
- 3. この時に設定したいUserPINコードを入力して**アンロックボタン**を押してください。緑色LEDが3回点滅すれ ば、正しくUserPINコードが入力されています。緑色LEDが3回点滅した後、再び青色LEDが点灯、緑色LEDが 点滅する状態になります。
- 4. UserPINコードを登録する為に、先ほど入力した同じ設定したいUserPINコードを再び入力する必要があり ます。同じUserPINコードを再入力して**アンロックボタン**を押してください。正しくUserPINコードが入力され ていれば、緑色LEDが約3秒間点灯した後に、Adminモード(青色LEDの点灯)に戻ります。これでUserPINコ ードが追加されました。

### **B) USER PINコードの作成(User強制登録モード時)**

#### **注意:User強制登録モードの状態は、Admin ModeでUserPINコードが設定されていない場合のみ利用可能 です。**

#### User強制登録モードへの警告:

Aegis Secure Key3NXがUser強制登録モードになると、UserPINが設定されるまで、基本的にアンロック状 態になります。したがって、User強制登録モードを設定する場合は、機密性の高いデータを保存しないで ください。

- 1. **アンロックボタン**と「**0**」を5秒間同時に押し続けると赤色LEDが点滅します。赤色LEDが点滅している間に、 AdminPINコードを入力し**アンロックボタン**を押してください。Adminモードに入ることが出来ます。正しく Adminモードに入った場合は、青色LEDが点灯します。
- 2.「**0**」と「**1**」を同時に押すと緑色LEDが3回点滅して、その後に青色LEDが点灯します。**ロックボタン**をおして、 Aegis Secure Key3NXをロック状態にします。この時、Aegis Secure Key3NXはUserPINコードの強制登録状 態(Forced Enrollment State)になり、UserPINコードの設定が可能になります。

#### **FORCED ENROLLMENT STATEでのUserPINコードの作成**

- 1. **アンロックボタン**を押してください。青色LEDと緑色LEDが点灯状態になっていることを確認してください。
- 2. この状態で、**アンロックボタン**と「**1**」を同時に押すと青色LEDが点灯、緑色LEDが点滅する状態に変わります。 この時に設定したいUserPINコードを入力して**アンロックボタン**を押してください。緑色LEDが3回点滅すれ ば、正しくUserPINコードが入力されています。緑色LEDが3回点滅した後、再び青色LEDが点灯、緑色LEDが 点滅する状態になります。
- 3. 30秒以内に、先ほど入力したUserPINコードと同じPINコードを入力して**アンロックボタン**を押してください。 この時正しいUserPINコードが入力されていれば緑色LEDが数行間点灯し、その後ドライブはロック状態に なり赤色LEDが点灯します。これでこのAegis Secure Key3NXはAdminPINコードまたはUserPINコードでの データアクセスが可能になります。

**ご注意:工場出荷時のPINコード長の設定は、最小で7桁、最大で16桁になります。**

# **設定されたUserPINコードの削除**

UserPINコードを削除したい場合は以下の方法で削除できます

- 1. Adminモードに入ります。(**アンロックボタン**と「**0**」を5秒間同時に押し続けると赤色LEDが点滅します。赤色 LEDが点滅している間に、AdminPINコードを入力し**アンロックボタン**を押してください。)正しくAdminモー ドに入った場合は、青色LEDが点灯します。
- 2.「**7**」と「**8**」を同時に5秒間押してください。正しく認識された場合は緑色LEDが3回点滅し、その後すぐに赤色 LEDと青色LEDが交互に点滅します。
- 3. その後で、再び「**7**」と「**8**」を同時に約5秒間押してください。正しく入力された場合は、緑色LEDが約2秒間点 灯します。
- 4. その後、Aegis Secure Key3NXはAdminモードに戻り、青色LEDの点灯状態なります。

**注意:UserPINコードを削除すると、自己破壊PINとすべてのrecoveryPINコードも同時に削除されます。**

### **UserPINコードの変更**

UserPINコードは、Userモードでのみ変更が出来ます。(Aegis Secure Key3NXをアンロックしている状態で緑 色LEDが点滅)

注意:AdminPINコードは、Userモードからは変更できません。AdminPINコードは、Adminモードでのみ変更 可能です。以下を参照ください。 UserPINコードを変更する場合は、以下の方法で変更できます。

- 1. Aegis Secure Key3NXをUsewrPINコードを利用してアンロックしてください。(緑色LEDが点滅します)
- 2. **アンロックボタン**と「**1**」を同時に5秒間押してください。(正しく入力されると赤色LEDが点滅します)
- 3. この時に、現在設定されているUserPINコードを入力して、**アンロックボタン**を押します。(青色LEDが点灯、緑 色LEDが点滅します。
- 4. 新しいUserPINコードを入力し、**アンロックボタン**を押してください。(緑色LEDが3回点滅した後、青色LEDの 点灯、緑色LEDの点滅状態になります。)
- 5. 入力されたUserPINコードが正しいかを確認する為、再び、新しく設定するUserPINコードを入力します。新 しいUserPINコードを入力したら、**アンロックボタン**を押してください。(緑色LEDが約2秒間点灯した後に、 Userモードに戻り、緑色LEDが点滅します。)

### **Admin PINコードの変更**

Admin PINコードを変更する場合、Aegis Secure Key3NXがAdminモードである必要があります。それ以外の モードでは変更できません。

- 1. Adminモードに入ります。(**アンロックボタン**と「**0**」を5秒間同時に押し続けると赤色LEDが点滅します。赤色 LEDが点滅している間に、AdminPINコードを入力し**アンロックボタン**を押してください。)正しくAdminモー ドに入った場合は、青色LEDが点灯します。
- 2. **アンロックボタン**と「**9**」を同時に押してください。入力が正しくされた場合、青色LEDが点灯し、緑色LEDが点 滅します。
- 3. 新しいAdminPINコードを入力して を押してください。入力が正しくされた場合、緑色LEDが3回点滅しま す。
- 4. 入力されたAdminPINコードが正しいかを確認する為、再び、新しく設定するAdminPINコードを入力しま す。新しいAdminPINコードを入力したら、**アンロックボタン**を押してください。(緑色LEDが約2秒間点灯した 後に、Adminモードに戻り、青色LEDが点灯します。)

# **ワンタイムRecovery PINコードの設定**

管理者は、Aegis Secure Key3NXに設定されたPINコードを万が一忘れてしまった場合に、その製品に保存さ れたデータを消去することなく新しいUserPINコードを設定出来るUser Forced Enrollment (UserPIN強制登 録)が利用可能になるワンタイムRecovery PINコードを設定することが出来ます。

管理者は、ワンタイムRecoveryPINコードを最大4つまで設定できます。このワンタイムRecoveryPINコードは、 Aegis Secure Key3NXにアクセスする為に利用されると、それ以降は利用できなくなります。

注意:このRecoveryPINコードはAegis Secure Key3NXのロック状態を解除するものではありませんが、Aegis Secure Key3zをUser Forced Enrollment(UserPIN強制登録)の状態にするものです。ただし利用者は新しい UserPINを設定することで、Aegis Secure Key3NXに保存されているデータにアクセスすることが出来ます。

- 1. Adminモードに入ります。(**アンロックボタン**と「**0**」を5秒間同時に押し続けると赤色LEDが点滅します。赤色 LEDが点滅している間に、AdminPINコードを入力し**アンロックボタン**を押してください。)正しくAdminモー ドに入った場合は、青色LEDが点灯します。
- 2. **アンロックボタン**と「**8**」を同時に押してください。正しく入力された場合は緑色LEDが3回点滅した後に、青色 LEDが点灯します。
- 3. 新しく設定するRecovery PINコードを入力して**アンロックボタン**を押してください。正しくPINコードが入力 された場合は、緑色LEDが3回点滅します。
- 4. RecoveryPINコードが正しく設定・保存する為に、先ほど入力しましたRecoveryPINコードを再度入力し、**ア ンロックボタン**を押してください。最終的に入力されたRecoveryPINコードが正しく設定された場合は、緑色 LEDが3回点滅した後に、青色LEDの点灯状態になります。
- 5. 更にRecoveryPINコードを追加する場合は、上記の2から4までの手順を繰り返してください。コードの追加 登録が終了したら、**ロックボタン**を押してAegis Secure Key 3zをスタンバイモードにしてください。

### **ワンタイムRecovery PINコードを利用する**

Recovery PINコードを使用して、Aegis Secure Key3NXをUserPINコードの強制登録状態(User Forced Enrollment)にした場合、、そのRecovery PINコードは使用できなくなります。 またUser強制登録モードの状態になると、以前のUserPINコードはお使いになられているAegis Secure Key3NXの認証用PINコードとして認識されなくなり、新しいUserPINコードを作成しなくてはなりません。

- 1. Aegis Secure Key3NXをスタンバイモードにしてから、**アンロックボタン**と「**7**」を5秒間押し続けてください。 赤色LEDが点滅したら話してください。
- 2. Adminモードで設定したRecoveryPINコードを入力して、**アンロックボタン**を押してください。設定された PINコードが正しく入力された場合は、緑色LEDが3回点滅し、その後Aegis Secure Key3NXがUserPINコー ドの強制登録状態(User Forced Enrollment)であることを意味する青色LEDが点灯します。
- 3. この時、新しいUserPINコードを入力して**アンロックボタン**を押してください。緑色LEDが3回点滅すれば、正 しくUserPINコードが入力されています。
- 4. UserPINコードを登録する為に、先ほど入力した同じ設定したいUserPINコードを再び入力する必要があり ます。同じUserPINコードを再入力して**アンロックボタン**を押してください。正しくUserPINコードが入力され ていれば、緑色LEDが約3秒間点灯した後に、Aegis Secure Key3NXがスタンバイ状態を示す赤色LEDの点 灯状態になります。これで先ほど設定した新しいUserPINコードでAegis Secure Key3NXへアクセスできる ようになります。

### **Adminモードでの読み取り専用モードまたは 読み取り、書き込みモードの設定**

USBメモリ自体にも感染する多数のコンピュータウィルスやトロイの木馬の様な有害なプログラムが入り込 む可能性がある環境下でもAegis Secure Key 3NXに保存されたデータにアクセスしたい場合にこの機能を 利用すると便利です。更に加えて読み取り専用モードは、保存されているデータの修正や上書きが出来ない状 態で保存する必要がある様な様々な法的アプリケーションにとって必要不可欠な機能になります。 製品の管理者(Adminモード利用者)は、Adminモード及びUserモードの両方のユーザーに対してAegis Secure Key3NXを読み取り専用モードに設定することが出来ます。 管理者(Adminモード利用者)が設定した場合は、管理者(Adminモード利用者)のみが元の読み取り、書き込 みモードへ戻すことが可能になります。

Aegis Secure Key3NXが読み取り専用モードでロックが解除され、USBポートに接続されると、緑色LEDが点 灯し赤色LEDが3秒毎に一度点滅します。

### **読み取り専用モードの設定**

- 1. Adminモードに入ります。(**アンロックボタン**と「**0**」を5秒間同時に押し続けると赤色LEDが点滅します。赤色 LEDが点滅している間に、AdminPINコードを入力し**アンロックボタン**を押してください。)正しくAdminモー ドに入った場合は、青色LEDが点灯します。
- 2. 「**7**」と「**6**」を3秒間押し続けてください。(「**7**」にはr、「**6**」にはoが刻印されており、Read Onlyを意味)正しく入 力されると緑色LEDが三回点滅します。
- 3. Aegis Secure Key3NXがAdminモードに戻ります。青色LEDの点灯状態になっていることを確認してくださ い。
- 4. Aegis Secure Key3NXが読み取り専用モードに変更されます。

### **読み取り、書き込みモードに戻す**

- 1. Adminモードに入ります。(**アンロックボタン**と「**0**」を5秒間同時に押し続けると赤色LEDが点滅します。赤色 LEDが点滅している間に、AdminPINコードを入力し**アンロックボタン**を押してください。)正しくAdminモー ドに入った場合は、青色LEDが点灯します。
- 2. 「**7**」と「**9**」を3秒間押し続けてください。(「**7**」にはr、「**9**」にはwが刻印されており、Read Writeを意味)正しく 入力されると緑色LEDが三回点滅します。
- 3. Aegis Secure Key3NXがAdminモードに戻ります。青色LEDが点灯している事を確認してください。この時、 モードが変更され、読み取り、書き込みモードに戻ります。

#### **重要事項**

**AdminモードからAegis Secure Key3NXを読み取り、書き込みモードに設定した場合、もしこの時にUser モードから設定した読み取り専用モードになっていると、Adminモードで設定した読み取り、書き込みモー ドに上書きされます。**

### **Userモードでの読み取り専用モードまたは 読み取り・書き込みモードの設定**

注意:コンピュータのOSや制御機器にAegis Secure Key3NXが接続されている状態で、読み取り専用モード、 読み取り・書き込みモードの設定変更を行わないでください。

この操作により、コンピュータや制御機器内のシステム管理上の不適合が発生することによる誤動作、障害を 引き起こし、Aegis Secure Key3NXが適切な状態で認識せず、システムを再起動されるまで正常に機能しなく なる場合があります。

この操作は、Adminモードを利用することなく、Userモード利用者が読み取り専用モード、読み取り・書き込み モードを設定することが出来ます。

Aegis Secure Key3NXが読み取り専用モードでロックが解除され、USBポートに接続されると、緑色LEDが点 灯し赤色LEDが3秒毎に一度点滅します。

もしAdminモードでAegis Secure Key3NXが読み取り専用モードに設定されていた場合、Userモードからそ の設定を変更することは出来ません。管理者(Adminモード利用者)のみAegis Secure Key3NXの読み取り・書 き込みモードへ変更することが可能です。

#### **読み取り専用の設定**

- 1. **アンロックボタン**を押してAegis Secure Key3NXをスタンバイ状態にしてください。 この時赤色LEDが点灯します。
- 2. 「**7**」と「**6**」を3秒間押し続けてください。(「**7**」にはr、「**6**」にはoが刻印されており、Read Onlyを意味) 正しく入力されると緑色LEDが三回点滅します。
- 3. UserPINコード、またはAdminPINコードを入力し、**アンロックボタン**を押してください。 正しく入力された場合、緑色LEDが点滅します。
- 4. これでAegis Secure Key3NXが次にロック解除された際に読み取り専用モードになります。

#### **読み取り、書き込みモードに戻す**

- 1. **アンロックボタン**を押してAegis Secure Key3NXをスタンバイ状態にしてください。この時赤色LEDが点灯し ます。
- 2. 「**7**」と「**9**」を3秒間押し続けてください。(「**7**」にはr、「**9**」にはwが刻印されており、Read Writeを意味) 正しく入力されると緑色LEDが三回点滅します。
- 3. UserPINコード、またはAdminPINコードを入力し、**アンロックボタン**を押してください。 緑色LEDが点滅します。
- 4. Aegis Secure Key3NXはアンロックされた状態になり、再び読み取り・書き込みモードになります。 緑色LEDが点滅状態になります。

#### **重要事項**

**UserモードからAegis Secure Key3NXを読み取り・書き込みモードに設定しようとしても、管理者 (Adminモード使用者)が設定した読み取り専用モードは変更されません。 Userモード、Adminモードの両方で、Aegis Secure Key3NXを読み取り専用モードにするには、必ず Adminモードから読み取り専用モードを設定してください。**

### **LEDフリッカー、ボタンインジケータモードの設定**

Aegis Secure Key3NXのボタンが押されたことを示すLEDにちらつき(非常に高速な点滅)効果を作り出せま す。操作時にボタンが押されているか判別が楽になります。

- 1. Adminモードに入ります。(**アンロックボタン**と「**0**」を5秒間同時に押し続けると赤色LEDが点滅します。赤色 LEDが点滅している間に、AdminPINコードを入力し**アンロックボタン**を押してください。)正しくAdminモー ドに入った場合は、青色LEDが点灯します。
- 2. Adminモードに入ったら、「**0**」と「**3**」を同時に押してLEDフリッカーモードを有効にします。このモードが有 効になっているとボタンが押されるとLEDがちらつき表示(非常に高速な点滅)を示します。
- 3. LEDフリッカーモードを無効にするには、Adminモードで「**0**」と「**4**」ボタンを押してください。

### **最少PINコード長の設定**

Aegis Secure Key3NXの最少PINコード長は、標準設定はでは7桁です。しかし、利用時のセキュリティを強化 する為に最少PINコード長を16桁にすることが出来ます。。

- 1. Adminモードに入ります。(**アンロックボタン**と「**0**」を5秒間同時に押し続けると赤色LEDが点滅します。赤色 LEDが点滅している間に、AdminPINコードを入力し**アンロックボタン**を押してください。)正しくAdminモー ドに入った場合は、青色LEDが点灯します。
- 2. **アンロックボタン**と「4」を押してください。赤色LEDが点滅します。
- 3. 2桁の数字をボタンで入力して新しい最少PINコード長を入力してください。(例えば、08と入力すると8桁、 11と入力すると11桁になります)
- 4. 新しい最少PINコードが正しく入力された場合、緑色LEDが3回点滅し、Adminモードに戻り青色LEDの点灯 状態になります。入力された最少PINコードが07より小さい数字だった場合、または16より大きい数字だっ た場合は、赤色LEDが3回点滅に入力エラーを示し入力された数字が無効になります。

### **無操作時の自動ロック設定**

不正なアクセスを防止する為、Aegis Secure Key3NXはロック解除の状態でPCなどに接続されている際、操作 されていない状態が一定時間経過すると自動的にロック状態になる様に設定することが出来ます。 標準設定ではAegis Secure Key3NXの自動ロック設定はオフにされています。 自動ロック設定は、Aegis Secure Key3NXへデータアクセスなどの動作が無くなってから 5分後、10分後、20分後から開始する選択が可能です。 無操作時の自動ロック設定は手順は以下の通りです。

- 1. Adminモードに入ります。(**アンロックボタン**と「**0**」を5秒間同時に押し続けると赤色LEDが点滅します。赤色 LEDが点滅している間に、AdminPINコードを入力し**アンロックボタン**を押してください。)正しくAdminモー ドに入った場合は、青色LEDが点灯します。
- 2. Adminモードに入ったら、**アンロックボタン**と「**6**」を押してください。赤色LEDと青色LEDが交互に点滅しま す。
- 3. 以下の数字から自動ロックされるまでの時間に対応した数字を選択して押してください。

**0=OFF (標準設定ではこの機能はOFFになっています)**

**1=5分後**

**2=10分後**

**3=20分後**

4. 自動ロック設定のボタンを正しく入力すると、緑色LEDが3回点滅します。その後、Adminモードに戻り青色 LEDが点灯します。

### **自己破壊PINコードの設定**

Aegis Secure Key 3NXの自己破壊PINコードは、製品に保存されたデータを消去し、全くデータが書き込まれ ていないかの様に見える状態にすることで、データの漏洩を防ぎます。 \*利用時の注意\*

このモードが有効になっており、自己破壊PINコードでAegis Secure Key 3NXのロックを解除した場合、設定さ れているPINコードが全て破壊され、代わりに新しいPINコードが設定されます。

この自己破壊PINコードが実行されるとAegis Secure Key3NXのロックが解除され、緑色LEDが点灯し、アンロ ック状態の様になりますが、Aegis Secure Key3NXを再度使用する為には、パーティションの確保と初期化作 業が必要になります。

従来設定されていたAdminコードとUserコードは暗号消去により削除され自己破壊PINコードが新しい

AdminPINコードになり、Aegis secure Key3zのロックを解除することが出来ます。

自己破壊PINコードは、Adminモード又はUserモードで設定できます。

但し、管理者(Adminモード使用者)が自己破壊PINコードを設定した場合は、管理者(Adminモード使用者) だけがPINコードの無効や変更が可能になります。

Userモード利用者が自己破壊PINコードを設定している場合、その変更は管理者(Adminモード使用者)と Userモード利用者の両方が設定を変更可能です。

#### **注意:自己破壊PINコードは、AdminPINコードとUserPINコードと異なったPINコードにする必要があります。**

- 1. 標準設定では自己破壊PINコードは無効になっています。Aegis Secure Key3NXに自己破壊PINコードを設 定する場合は、Adminモードに入ります。(**アンロックボタン**と「**0**」を5秒間同時に押し続けると赤色LEDが点 滅します。赤色LEDが点滅している間に、AdminPINコードを入力し**アンロックボタン**を押してください。)正し くAdminモードに入った場合は、青色LEDが点灯します。
- 2. 「**7**」と「**4**」を同時に押してください。緑色LEDが3回点滅します。この時点でAdminモードにおいて管理者 (Adminモード使用者)が自己破壊PINコードを設定できるようになります。また別の時にUserモード利用者 が(UserPINコードでAegis Secure Key3zをアンロックした後で)、下記の手順で設定することも可能です。 3. アンロックと「3」を5秒間押してください。赤色LEDと青色LEDが交互に点滅します。
- 4. 自己破壊PINコードを入力して**アンロックボタン**を押してください。緑色LEDが3回点滅し、再度赤色LEDと青 色LEDが交互に点滅します。
- 5. 先ほど入力した自己破壊PINコードを再入力して、**アンロックボタン**を押してください。正しく入力された場合 は緑色LEDが3回点滅し、Adminモードに戻ります。青色LEDが点灯していることを確認してください。なお Userモードでこの操作をした場合は、アンロック状態に戻ります。
- 6. 自己破壊PINコードを有効、または無効にするには、Adminモードに入り、「**7**」と「**4**」ボタンを同時に1から2 秒押してください。正しく自己破壊PINコードが有効になった場合、緑色LEDが3回点滅します。自己破壊PIN コードを無効化した場合は、赤色LEDが3回点滅します。
- 7. 自己破壊PINコードを削除するには、Adminモードで4回有効・無効を切り替えてください。(「**7**」と「**4**」ボタン を押したままにしてください)

#### **Userモードでの自己破壊PINコードについて**

製品管理者(Admin)によりデバイスが自己破壊モードを有効にされている場合は、UserPINコードでデバイ スのロックを解除し、上記の手順3~5を実行することで設定が可能です。さらにユーザーは同じ手順を利用す ることで自己破壊PINコードを変更することも可能です。但し、Userモードでは、自己破壊モードを有効・無効に はできません。

### **Brute-Force Attackとは?**

Brute-Force Attackとは、天文学的な数の復号化の可能性を体系的に実行することよより、暗号を守るスキ ームを突破する攻撃方法です。(総当たり攻撃方法とも言います)

過去にクラッキングされた事が無いAES256暗号を採用すAegis Secure Key3NXに保存されているデータ は、Brute-Force Attackから十分に防護されています。

しかし、このBrute-Force Attackは必ずしもデータの大部分を攻撃対象にしているのではなく、その多くは ドライブへのアクセスPINコード解析を対象に行われます。

その為、PINコードは通常あらゆるデータ防護にとって一番弱い部分であり、基本的にBrute-Force Attack により解読されてしまう危険性があります。

### **Brute-Force防護機能**

- 1. Aegis Secure Key3NXは、3回PINコードの入力に失敗すると、PINコード入力の再試行が出来なくなる追 加の時間遅延を行います。 この時、赤色LEDが3回目以降の失敗からPINコード入力の失敗数だけ点滅数が増加していきます。最終 的に10回目まで試行することが出来ます。中間点は5回です。
- 2. PINコードの認証試行回数の内、半分の回数を失敗すると、キーパッドがロックアップし、赤色LEDが1秒 間に3回点滅します。

この状態になるとPINコードの入力試行をさらに行っても認識しなくなります。

- 3. キーパッドのロックを解除し、再びPINコードの入力が可能な状態にするには、赤色LEDと緑色LEDが交 互に点滅するまで、「**5**」ボタンとUNLOCKボタンを同時に押し続けてください。
- 4. 点滅状態になったら、「**5278879**」(LastTryを意味します)を入力してから**アンロックボタン**を押してくださ い。これでさらに10回の追加試行を行うことが出来ます。
- 5. Aegis Secure Key3NXが正常にアンロック状態になると、Brute-Forceカウンターはゼロに戻ります。

#### **この「5278879」(LastTry)コードが入力される前、後の試行回数は、2回から10回までAdminモード上で設定 することが可能です。**

前後試行回数を最少の2に設定すると、合計で4回の試行(「5278879」(LastTry)コードを入力する前に2回、入 力後に2回試行)が可能になります。

Brute-Forceの「**5278879**」(LastTry)コードまでの試行回数を設定するには。

- 1. Adminモードに入ります。(**アンロックボタン**と「**0**」を5秒間同時に押し続けると赤色LEDが点滅します。赤色 LEDが点滅している間に、AdminPINコードを入力し**アンロックボタン**を押してください。)正しくAdminモー ドに入った場合は、青色LEDが点灯します。
- 3. **アンロックボタン**と「5」を3秒間押してください。赤色LEDが2重点滅する状態か確認してください。

4. Aegis Secure Key3NXのキーバッドで、新たに設定する「**5278879**」(LastTry)コードまでの前後の試行回数 を入力してください(2~9)。緑色LEDが入力した数字に対応する回数点滅します。 (例えば、「**8**」を押せば8回点滅し、「**5278879**」(LastTry)コードの前に8回試行が可能で、その後に8回の試行 が可能となります。合計16回の試行回数になります)。

もし標準設定に戻したい場合は、「**1**」「**0**」の順番で入力居してください。前後で合計20回の試行が可能にな ります。

注意:「5278879」(LastTry)コードまでの前後の試行回数は同じ回数です。 (例えば、前4回試行、後4回試行)

注意:完全初期化は暗号鍵とPINコードを完全に消去し、Aeqis Secure Key3NXをフォーマットされていない状 **態にします。**

Aegis Secure Key3zを完全初期化する必要がある状況は、PINコード忘れ、製品再利用、工場出荷時の標準設 定値へ復旧が主な例としてあります。

完全初期化機能は、Aegis Secure Kev3zの暗号消去が実行され、新しい暗号鍵を生成すると共に、すべての PINコード(AdminPINコード、UserPINコード含むすべて)を削除しすべての設定を工場出荷時の標準設定値 へ戻します。

Aegis Secure Key3NXを完全初期化するには、以下の手順で行います。

- 1. **アンロックボタン**と**ロックボタン**と「**2**」を約10秒間押し続けてください。 この時、赤色LEDと青色LEDが交互に点滅します。
- 2. 緑色LEDと赤色LEDが同時に数秒間点灯した後、続いて緑色LEDが数秒間点灯します。その後、緑色LEDと 青色LEDが点灯し、完全初期化が終了し、工場出荷時の標準設定値に戻ります。
- 3. 新たにAegisSecureKey3NXを使用するには、新しいAdminPINコードを入力する必要があり、Aegis Secure Key3NXをフォーマットする必要が あります。

### **完全初期化後の初期化と設定**

Aegis Secure Key3NXを完全初期化すると、製品に保存されていたすべての情報とパーティション設定が消去 されます。完全初期化後、再度Aegis Secure Key3NXを利用する為には、初期化を行いフォーマットする必要 があります。

- 1. 完全初期化が終わりましたら、**アンロックボタン**と「**9**」を押してください。青色LEDが点灯、緑色LEDが点滅す る状態になります。
- 2. 新しいAdminPINコードを入力して**アンロックボタン**を押してください。正しく入力された場合は緑色LEDが 3回点滅したのちに、青色LEDの点灯、緑色LEDの点滅状態に戻ります。
- 3. 再び、先ほど入力したAdminPINコードを入力して**アンロックボタン**を押してください。正しく入力された場 合は緑色LEDが2秒間点灯します。
- 4. その後、青色LEDが点灯します。この点灯は30秒間点灯し、その後スタンバイ状態になります。(または**ロック ボタン**を押すと直ぐにスタンバイ状態になります)
- 5. AdminPINコードが設定され、Aegis Secure Key3NXとAdminモードにアクセスできるようになりました。
- 6. Aegis Secure Key3NXのロック状態を解除する為には、新しいAdminPINコードを入力して**アンロックボタン** を押してください。
- 7. お使いの機器のUSBポートへ製品を挿入してください。
- 8. ドライブをフォーマットするかどうかを尋ねるプロンプトが表示されます。[ディスクのフォーマット]ボタンを 選択してください。

iOSでは、プロンプトウインドウが表示され

#### 「**挿入したディスクはこのコンピュータで読み取れませんでした**」

と表示されます。

[初期化]ボタンをクリックし、次のページにある「Mac OSのセットアップ」の指示に従ってください。

# **OSからの休止状態もしくはログオフする場合**

Windowsのオペレーティングシステムからの休止、中断、ログオフなどをする前には、必ずAeqis Secure Key3NXのすべてのファイルを保存して閉じてください。

システムから休止、中断、ログオフする前に、Aegis Secure Key3zを手動でロックすることをお勧めします。

Aegis Secure Key3NXを安全にログオフするには、Widnowsのデスクトップの「**ハードウェアの安全な取 り外し**」をダブルクリックし、ご利用中のコンピューターから**Aegis Secure Key3NX**を取り外してくださ い。

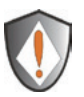

重要:Aegis Secure Key3NXのデータ保全性を保証する為に以下の場合は必ずAegis Secure Key3NXをロック、またはログオフしてください。

- コンピューターから離れる場合
- 他のユーザーとコンピューターを共有して使用している場合

### **Aegis Secure Key3NXのMacOSでの設定方法**

Aegis Secure Key3NXは最も幅広いシステムでの互換性を保つためにFAT32によりあらかじめフォーマ ットされています。Aegis Secure Key3NXをMac互換の形式に再フォーマットする場合は、以下の手順で フォーマットしてください。

Aegis Secure Key3NXがロック解除されたら、Applications/Utilities/Disk Utilitiesからディスクユーティ リティーを開きます。

Aegis Secure Key3NXをフォーマットするには:

- 1. キーとボリュームのリストから「**Aegis Secure Key**」を選択します。
- リストの各キーには、「232.9 Aegis Secure Key」などの容量、製造元、及び製品名が表示されます。
- 2. [**削除**]タブをクリックします。
- 3. Aegis Secure Key3NXの名前を入力します。 標準設定値は「**無題**」です。名前はデスクトップに表示されます。
- 4. 使用するボリューム形式を選択します。**Volume Format dropdown menu**には、Macでサポートさ れている使用可能なフォーマット形式が表示されます。推奨されるフォーマットタイプは**Mac OS拡 張(ジャーナリング)**です。
- 5. [**削除**]ボタンをクリックします。 **ディスクユーティリティ**は、デスクトップからボリュームをアンマウントし、消去した後でデスクトップ に再マウントします。

### **製品の診断モード**

Aegis Secure Key3NXのキーパッドには、適切なキーパッドの機能と製品のトラブルシューティングの為 に、マニュアル診断モードが用意されています。

このモード利用時は、Aegis Secure Key3NXに保存されたデータ、及びAdminモードへのアクセスが出来 ませんのでご注意ください。このモードはファームウェアレベルの識別と正確なボタン認識テストの為に 使用するモードです。

診断モードを利用する為には:

1.スタンバイ状態から、**ロック**と「**1**」を同時に押してください。 その後直ぐに、「**0**」を押すと、赤色LEDと青色LEDが交互に点滅します。3つのLED(赤色LED、緑色 LED、青色LED)がすべて点灯したら、「**0**」を離します。

2. 青色LEDは、メジャーリビジョンとマイナーリビジョンの両方の値を示すために、何回か点滅します。 小数点は1回の赤色LEDの点滅で示されます。表示が完了すると、赤色LEDが1度点滅し、青色LEDが 点灯します。

(例:**VERSION4.1**の場合、4回の青色LED点滅、1回の赤色LED点滅、1回の青色LED点滅が行われた のち、赤色LEDが1一度点滅し、青色LEDの点灯になります)

3.キーパッドのボタン機能を確認する為には、各ボタンを押して、押したボタンの番号の数だけ赤色 LEDが点灯するかを確認してください。

(例:**1ボタン**は、1回点滅、**2ボタン**は2回点滅、**3ボタン**は3回点滅、**0ボタン**は10回点滅、**アンロックボ タン**は11回点滅、**ロックボタン**は12回点滅)

4.診断モードを終了するには、20秒間のタイムアウトを待つか、**ロックボタン**を7秒間程度押し続けてく ださい。

通常モードに戻ることが出来ます。

### **自己診断モードについて**

Aegis Secure Key3NXは最初の電源投入時に、給電が十分な機器のUSBポートに接続された際、暗号化 アルゴリズムと重要なハードウェアコンポーネントの自己診断を実施します。赤色LEDが約15秒間、毎秒 1回点滅してスタンバイ状態に戻ってしまい、アンロック状態にならない場合は、USBポートから1度 Aegis Secure Key3NXの接続を外して、再試行してください。赤色LEDが上記の内容で、継続して点滅し 続け、アンロック状態にならない場合は、重要なコンポーネントのいずれかに障害が発生し、故障してい る可能性があります。

もしアンロック状態で、約2秒に一度の割合で3回連続した点滅を繰り返す場合は、Aegis Secure Key3NXの動作を直ちに停止させたり、デバイスのセキュリティに関する問題が出ているわけではありま せんが、障害が発生していることを意味します。この場合はお使いのAegis Secure Key3NXを至急交換す ることをお勧めいたします。

またこのモードではAdminモードでの機能が制限される場合がございます。

これらいずれかの状態になった場合は、USBポートからAegis Secure Key3NXの接続を取り外した後、ス リープ状態にしたうえで、再度Aegis Secure Key3NXのロック解除を試みてください。診断モードでの診 断失敗は非常にまれではありますが、Aegis Secure Key 3NXが復旧しない場合は、動作しない為、交換し なければなりません。

### **Removable Media / Fixed Diskの設定変更**

1台で2つのデバイス特性:Windows、Mac及びLinuxは、全てのマスストレージデバイスに対して 「Removable Media」または「Fixed Disk」をホスト側に報告すると共に、それぞれに対して異なる処理を 行います。

いくつかのアプリケーションや組み込みシステムでは、一方のタイプは使用できますが、もう片方のタイ プは使用できない場合があります。

一例:Windows 2 GoはFixed Diskとして報告されるデバイスで動作し、Removable Mediaとして報告さ れるデバイスでは動作しません。また、USBブートクリエイターとWindowsイメージングツールでは、 Fixed Diskとして報告されるデバイスは動作せず、Removable Mediaとして報告されるデバイスでのみ 動作します。

USBポートを搭載する古い機器(病院や製造、監視、学校などで散見される)では、Removable Mediaの みを探し出し、Fixed Diskを無視してしまうことも珍しくありません。

あらゆる状況に対応する為に、ApricornはAegis Secure Key 3NXがFixed Disk及びRemovable Mediaと して構成することが出来る機能を開発しました。

標準設定では、Aegis Secure Key 3NXはRemovable Mediaとして設定されていますが、Adminモードに おいて、簡単にFixed Disk設定に切り替えることが可能であり、利用用途の必要に応じて製品を使用する ことが出来ます。

(標準設定ではブートレコードはMBRに設定されています。もしFixed Disk設定をし、GPTブートレコード を使用する場合は、ドライブを初期化するか、Diskpartの様なツールを使用してドライブをきれいにして から新しいブートレコードとフォーマットを使用してください)

この機能を使用する場合は以下の方で入力してください。

- 1. Adminモードに入ります(**UNLOCK**と「**0**」ボタンを5秒間押し続け、赤色LEDが点滅している間に AdminPINコードを入力して**UNLOCK**ボタンを押してください) 青色LEDが点灯していることを確認したら、以下の希望する設定のいずれかを実行してください。
- 2. FIXED DISK MODE:「3」ボタンと「2」ボタンを同時に押してください。 緑色LEDが点滅したらコマンドが正しく入力されたことを示しています。
- 3. REMOVABLE MEDIA MODE:「**7**」ボタンと「**3」**ボタンを同時に押してください。 緑色LEDが点滅したらコマンドが正しく入力されたことを示しています。
- 4. Aegis Secure Key 3NXはAdminモードに戻り、青色LEDが点灯します。
- 5. **LOCK**ボタンを押してスタンバイモードに戻ってください。

### **Lock-Overrideモードについて**

一部特定のユーザーには、システムの再起動時にも接続されたAegis Secure Key3NXをアンロック状態に しておく必要がありますが、Aegis Secure Key3NXは仮想マシンやその他様々状況において、通常再起動し た場合はロックされます。

この様なアンロック状態を維持する為、「Lock-Overrideモード」では、USBポートの再設定が発生しても Aegis Secure Key3NXをアンロック状態のままにしておくことが可能で、USBポートの電源供給が失われる までロックされません。

注意:このLock-Overrideモードでは、USB電源が中断されていない限りコンピュータから別のコンピュータ へ接続することが出来る為、このAegis Secure Key3NX自体がセキュリティに対して脆弱になります。 この脆弱性の為、このモードでの利用時は、Aegis Secure Key3NX自体が物理的に(施錠された安全なサー バールームの様に)安全に保護されている場合や、視覚的に常に監視ができる場所のみでの運用を強くお 勧めします。

標準設定値である通常状態に戻る為には、**Lock-Overrideモードをオフ**にしてください。

「Lock-Overrideモード」をオンにするには

- 1.Adminモードに入ります。(**アンロックボタン**と「**0**」を5秒間同時に押し続けると赤色LEDが点滅します。赤 色LEDが点滅している間に、AdminPINコードを入力し**アンロックボタン**を押してください。)正しくAdmin モードに入った場合は、青色LEDが点灯します。
- 2.「**7**」と「**1**」を3秒間押し続けてください。緑色LEDが3回点滅したのち、青色LEDが点灯します。これで 「Lock-Overrideモード」になりました。
- 3.「Lock-Overrideモード」のAegis Secure Key3NXのロックが解除された状態、またはUSBポートに接続さ れた状態では、「Lock-Overrideモード」であることを示すため、青色LEDが3秒に1回点滅します。

注意:無操作時の自動ロック設定がされている場合は、「Lock-Overrideモード」をオンにしても、無操作時 の自動ロック設定はオフになりません。無操作時の自動ロック設定がされているAegis Secure Key3NXは 設定された自動ロック時間になると製品をロック状態にします。もしアンロック状態での運用が必要な場合 は、この無操作時の自動ロック設定を「**0**」(0=OFF)に設定してください。

「Lock-Overrideモード」をオフにして、標準状態にするには

- 4.Adminモードに入ります。(**アンロックボタン**と「**0**」を5秒間同時に押し続けると赤色LEDが点滅します。赤 色LEDが点滅している間に、AdminPINコードを入力し**アンロックボタン**を押してください。)正しくAdmin モードに入った場合は、青色LEDが点灯します。
- 5.「**7**」と「**0**」を3秒間押し続けてください。緑色LEDが3回点滅したのち、青色LEDが点灯します。これで「 Lock-Overrideモード」がオフになりました。
- 6.確認の為、UserモードでAegis Secure Key3NXをアンロック状態にして、青色LEDが点滅していないことを チェックしてください。

この項目はAegis Secure Key3NXのトラブルシューティングです。もしAegis Secure Key3NXを利用する際 に以下の問題が発生した場合は、対応する回答を参考にしてください。

#### **Q: UserPINコードを忘れてしまった場合はどうしたら良いですか?**

A: AdminPINコードを使用してAdminモードに入り、別のUserPINコードを作成してください。もし利用開始 時に設定をしている場合はリカバリーPINコードの一つを利用してUser強制登録モードの状態にし、新しい UserPINコードを作成してください。

#### **Q: AdminPINコードを忘れてしまった場合はどうしたら良いですか?**

A: AdminPINコードとUserPINコードを忘れてしまった場合、セットアップの際にリカバリーPINコードを設 定しているのであれば、それらの1つを使用してユーザー強制登録モードにし、新しいUserPINコードを作 成することで、Aegis Secure Key 3NXに保存されている内容を確認し、再度利用・復元(及びバックアップ) することが可能です。

必要なデータを取り出したのち、Aegis Secure Key 3NXの完全なリセットを実行して、再度Aegis Secure Key 3NXを設定、フォーマットした上で新しいAdminPINコードを設定する必要があります。

#### **Q: PINコードを使用せずにAegis Secure Key 3NXを使用するにはどうすればいいですか?**

A: Aegis Secure Key 3NXはフルディスクエンクリプションストレージ製品の為、PINコードを設定せずに利 用することはできません。

#### **Q: LEDが赤く点滅してコードが入力できていないみたいですが何故ですか?**

A: 誰かがAegis Secure Key3NXにアクセスしようとしてPINコードを10回以上間違えて入力しています。 「Aegis Secure Key3NXのBrute-Forceへの防護」の項目を参照してください。

#### **Q: Aegis Secure Key3NXを触ってみると温かいですが、これは正常ですか?**

A: はい、正常です。一般的に、すべての暗号化対応USBキー製品に採用されているSSDは標準のフラッシュ を採用したUSBキー製品よりも温度が高くなります。Aegis Secure Key 3NXの外部ケースはヒートシンクと して機能するように設計されている為、温かくなります。製品に障害が発生する可能性が有る温度に達する ことはなく、デバイス及び周囲の機器にダメージを与える事はありません。

#### **Q: PINコードを忘れてしまった場合、データを復旧する方法はありますか?**

A: もしAdminPINコードを事前に設定している場合は、AdminPINコードを利用してロック状態を解除して、 保存されているデータにアクセスすることが出来ます。さらにRcoveryPINコードが設定されていて、過去に それを利用していない場合(最大4回)は、この方法を使用してデータにアクセスすることが出来ます。 RecoveryPINコードが設定されていない、または使い切っている、AdminPINコードが設定されていない場 合はデータを復旧することが出来ません。完全初期化を行い、新たにPINコードを設定することで製品の再 利用は可能です。

#### **Q: PINコードを変更しようとした時にLEDにエラーが表示されるのは何故ですか?**

A: Aegis Secure Key 3NXはPINコードの構成要件を満たし、最低限のセキュリティレベルを満たす必要が あります。繰り返し数字、連続数字などいくつかの組み合わせは使用できません。PINコードは最低7桁、最 大で16桁である必要があります。

#### **Q: Aegis Secure Key3NXを米国外へ出荷する為に使用されるECCNとHSTコードは何ですか?**

A: ECCN:5A992Aです。またHTSコード8473.50.3000になります。

# テクニカルサポート

製品ならびに修理など関するお問い合わせは下記までお願い いたします。

## 株式会社アスク

〒102-0074 東京都千代田区九段南 4-8-21 山脇ビル 11 階 TEL:03-5215-5652、FAX:03-5215-5651 受付時間:平日 10:00 ~ 16:00 (平日 12 時~ 13 時、土日、祝祭日、特定日お休み) メールによる受付は、下記お問い合わせページにて必要事項をご記入の上 お 問い合わせください。 h�p://www.ask-corp.jp/inquiry/index.html

製品の保証規定等は、製品付属の保証書をご覧ください。

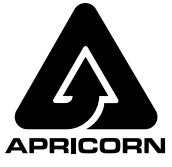

© Apricorn, Inc. 2016. All rights reserved. 12191 Kirkham Road Poway, CA, U.S.A. 92064 1-858-513-2000 www.apricorn.com